# **EVOLUTION MK-7 MIDI KEYBOARD MANUAL**

# **1. General Guide**

#### **KEYBOARD**

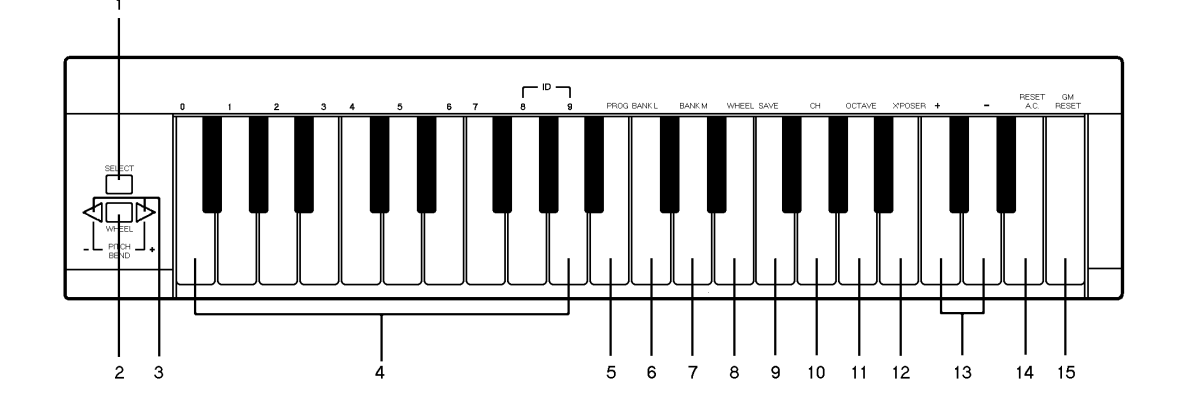

BACK PANEL

 $17$ 

0

 $18$ 

 $16$ 

- 1. WHEEL button
- 2. SELECT button
- 3. PITCH BEND +/- switches
- 4. Numeric keys
- 5. PROGRAM key
- 6. BANK LSB key
- 7. BANK MSB key
- 8. WHEEL key
- 9. SAVE key
- 10. CHANNEL key
- 
- 11. OCTAVE key
- 12. TRANSPOSE key
- 13. +/- keys
- 14. RESET-AC key
- 15. GM-RESET
- 16. MIDI OUT Connector

For connecting directly to PC sound card game port

- 17. DC Jack
	- For connecting to AC/DC adapter. DC output 9V-1 2V, 1 50mA, centre positive.
- 18. POWER switch

## **2. Power Supply**

2-1 DC Power - Batteries (not included)

This unit is powered by 6 "AA" (UM-3) size batteries. Weak batteries will result in poor performance. When the power is getting weaker, replace the worn out batteries as follows:

- 1. Remove the battery compartment cover and take out the batteries.
- 2. Insert new batteries and make sure that the polarity is correct.
- 3. It is advisable to replace all 6 batteries at the same time and not to mix batteries. Alkaline batteries are recommended for maximum performance.

# 2-2 AC Power

You can also use AC adapter with the following specification: 9-12V DC output, 150mA, centre positive.

Note: Do not leave the adapter plugged in for long periods of time if the unit is not in use.

## **3. Preparation**

This unit's MIDI OUT connector is specially for connecting to personal computers.

- 3-1 Using the connector(16) directly plug into PC sound card game port.
- 3-2 Turn on the POWER switch (18).
- 3-3 Turn all other equipment's power on.

## **4. Setting the MIDI TRANSMIT Channel**

There are 16 MIDI transmit channels available. The value is 1 to 16. Set the unit's MIDI channel. The unit sends all MIDI messages on this MIDI channel. Be sure to match the channel with the RECEIVE channel of the connected equipment.

- 4-1 Hold down the SELECT button (2) and ...
- 4-2 Press the CHANNEL key (10).
- 4-3 Press one (or two) of the numeric keys to change the channel. Also you can use +/- keys to increase or decrease the value.
- 4-4 Release the SELECT button. Now the new TRANSMIT CHANNEL is set.
- Note: The default CHANNEL is 1 when power is turned on.

#### **5. Pitch Bend**

Pressing the PITCH BEND switches (3) transmits MIDI BENDER (PITCH BEND) messages to connected equipment. This allows you to bend the pitch of sound up (or down) to personalize your performance.

- 5-1 To bend up the pitch: Press υ (+) switch.
- 5-2 To bend down the pitch: Press  $\tau$  (-) switch.

## **6. Wheel Assign**

Use WHEEL to transmit MIDI CONTROL CHANGES. You can select and assign 119 types of MIDI functions (1-31, 33-95, 102-121, 128-132)

Number Functions

- 1-127 Standard MIDI controllers
- 128 Pitch Bend Sensitivity
- 129 Fine Tune<br>130 Coarse Pr
- Coarse Pressure
- 131 Channel Pressure
- 132 Velocity
- 6-1 Hold down SELECT button (2) and ...
- 6-2 Press WHEEL key (8).
- 6-3 Press numeric keys 0-9 (4) to select a MIDI function.
- 6-4 Release the SELECT button. Now the MIDI function is assigned to the WHEEL.
- If the number you press is not in the range of defined numbers, it is invalid. The previous function will be retained.
- When you assign functions 120 or 121 you should use the WHEEL button to send MIDI messages.

#### **7. Transpose**

This function allows you to shift the entire pitch of the unit in semitone units. You can transpose the pitch by 24 half steps (12 higher, 12 lower).

- 7-1 Hold down SELECT button (2) and ...
- 7-2 Press the TRANSPOSE key (12),
- 7-3 Press "+" or "-" key (13) to change the TRANSPOSE value. Each time you press + or the keyboard is transposed an additional half step.
- Press + and key simultaneously to reset the pitch to default
- 7-4 Release the SELECT button. Now the TRANSPOSE is complete.
- Note: Turning the power off always resets the shifted pitch to pre-set value.

## **8. Octave Change**

This function allows you to shift the entire pitch one octave higher or lower.

- 8-1 Hold down SELECT button (2) and ...
- 8-2 Press OCTAVE key (11),
- 8-3 Press "+" or "-" key (12), the entire pitch will be shifted one octave higher or lower.
- Press + and keys simultaneously to reset the pitch to default level.
- 8-4 Release the SELECT button.

## **9. Sending a PROGRAM CHANGE number**

This function allows send any MIDI PROGRAM CHANGE 0-127.

- 9-1 Hold down SELECT button (2) and ...
- 9-2 Press PROGRAM key (5),
- 9-3 Press the numeric keys (4) to set the PROGRAM CHANGE number to be sent. Also you can use "+" or "-" key to change the value.
- \* The PROGRAM value must be a three-digit number to access PROGRAM number 7, type '007'.
- Release the SELECT button. The PROGRAM CHANGE MESSAGE is sent to connected equipment.
- Note: If the number you input is over 127, it will retain previous LSB or MSB.

#### **10. Sending BANK MSB and LSB Message**

This allows you send any value of MSB or LSB each from 0-127.

- 10-1 Hold down SELECT button (2) and press BANK LSB key (6). Press numeric keys (4) to change the LSB value. Then release the SELECT button.
- 10-2 Hold down SELECT button (2) and press BANK MSB key (7). Press numeric keys to change the MSB value. Then release the SELECT button.

#### **11. PROGRAM & BANK CHANGE Memory**

You can assign a selected PROGRAM CHANGE as well as a BANK LSB and a BANK MSB to one of six numeric keys (0-5).

- 11-1 Select the required PROGRAM CHANGE, BANK LSB and MSB to relevant chapter.<br>11-2 Hold down SELECT button (2) and press SAVE key (9).
- Hold down SELECT button (2) and press SAVE key (9).
- 11-3 Press the numeric key (from 0 to 5) you wish to assign to. Release the SELECT button (2). Now, the PROGRAM and BANK CHANGE is memorized on the selected numeric key.
- 11-4 By holding down SELECT button (2) and press this numeric key, you can send the desired PROGRAM and BANK CHANGE.

# **12. Specifications**

Keyboard: 37 mid-size keys Control: WHEEL, MIDI CHANNEL, PROGRAM, MEMORY, TRANSPOSE, OCTAVE, BANK LSB, BANK MSB, RESET-AC, GM-RESET, PITCH BEND, WHEEL Switch, POWER SWITCH. Jack: DC IN (DC 9V) Rated Voltage: DC 9V (6 "AA" size or UM-3 batteries) Connector: MIDI OUT connector specially for PC sound card game port. Dimensions: 469 x 105 x 39mm Weight: 560 grams

Note: Specifications are subject to change without prior notice.

#### **APPENDIX**

MIDI IMPLEMENTATION CHART

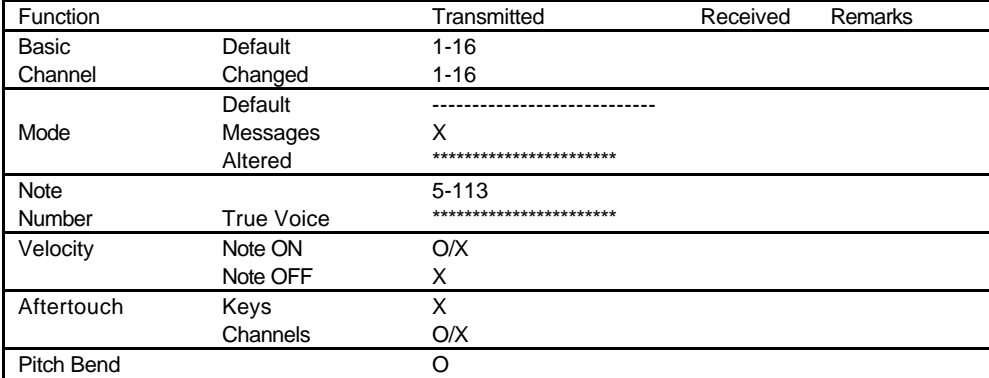

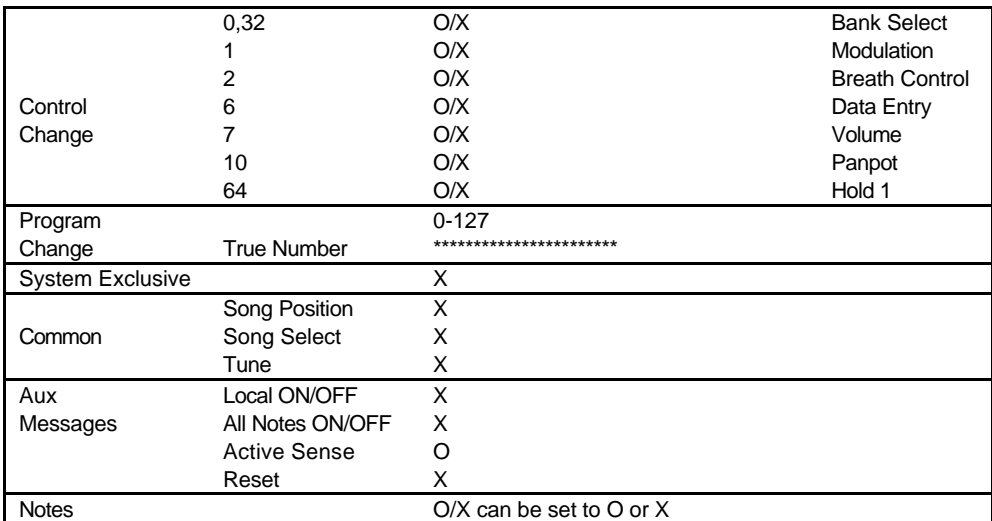

Evolution Website: http://www.evolution.co.uk/

For technical support, email support@evolution.co.uk